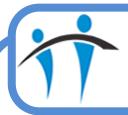

## Dragon Quick Reference Guide

(Brought to you by the Informatics Training Team)

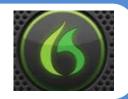

## **Trouble Shooting**

| PROBLEM                                 | ACTION                                                |
|-----------------------------------------|-------------------------------------------------------|
| Dragon isn't working                    | Check green light is visible on Dragon bar?           |
|                                         | Is Microphone connected / set-up correctly?           |
| If the quality of Dragon dictation      | Hover on Dragon bar                                   |
| reduces, you can activate the           | Click Audio                                           |
| Launch Accuracy Tuning                  | Click Launch Accuracy Tuning                          |
|                                         | Acoustic and Language Model Optimizer screen          |
| <b>Beware</b> – this will slow down the | displayed                                             |
| whole laptop for approx. 30-60          | Click <b>Go</b>                                       |
| minutes                                 | Follow screen prompts                                 |
| Support Process                         | Look at Quick Reference Guides                        |
|                                         | Ask a Super User                                      |
|                                         | Use the Dragon Help Functionality                     |
| Dragon suddenly starts making           | Close down Dragon and Re-open                         |
| dictation errors                        | Use Backup / Restore Functionality                    |
|                                         | Use the "Read Text to Improve Accuracy" functionality |
|                                         | in Audio                                              |
|                                         | i.e.                                                  |
|                                         | Hover on Dragon bar                                   |
|                                         | Click Audio                                           |
|                                         | Click Read Text to Improve Accuracy                   |
|                                         | Follow screen prompts                                 |
| Dragon isn't recognising words          | Say "Open Vocabulary Editor" and add required         |
|                                         | word/s                                                |